## **Questions and Timing Data**

Record just the non-file I/O time in nanoseconds using **-X -F**. All game boards are available in **/space/life** on beast.cs.pacificu.edu

# **Add data from Tables 1, 2, 3, and 5 to the shared spreadsheet.**

#### == Evaluation Thread Speed Up == Table 1: Minimal Arch with 2 CPUs

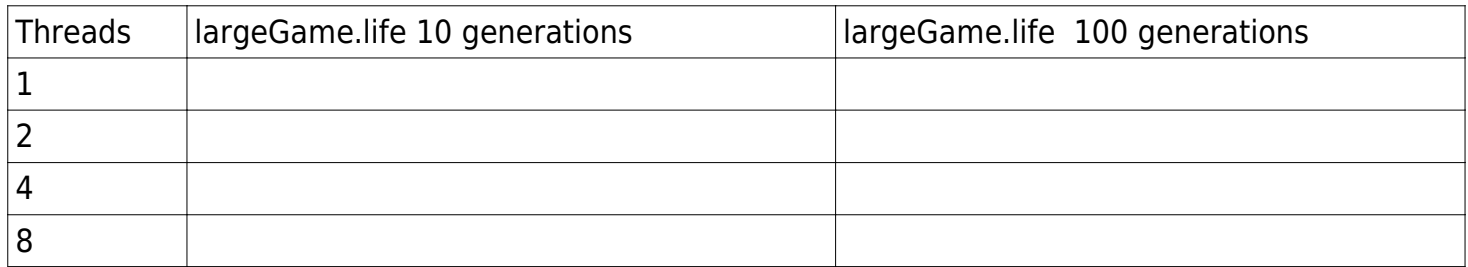

#### Table 2: beast.cs.pacificu.edu

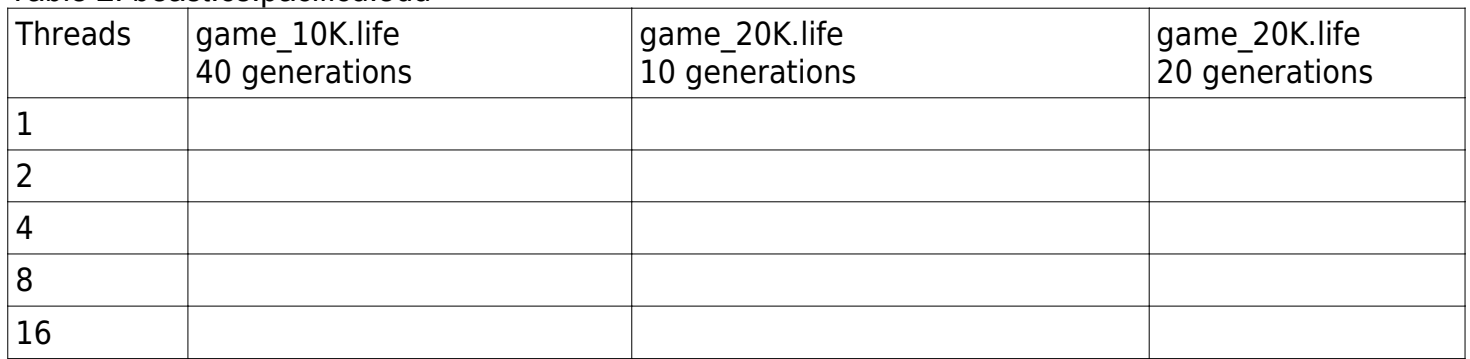

#### == Evaluate CPU/Core/Thread effects ==

#### Table 3: beast.cs.pacificu.edu

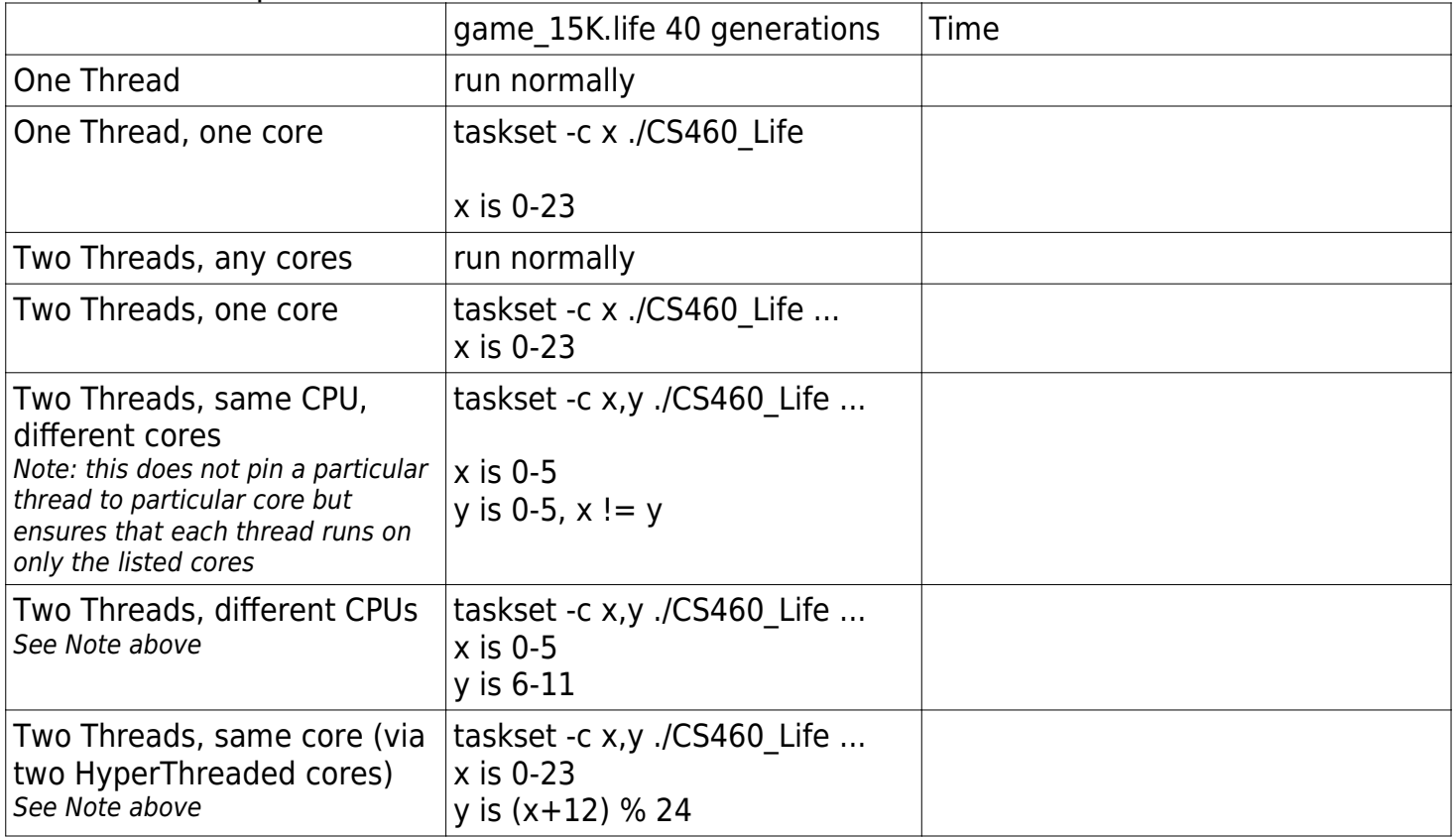

You can run game\_100K.life as a stress test. One generation with one thread could take 30 minutes (with  $-X - F$ ).

### **Predictions**

Based on your timing data, how long (non-File I/O time), in nanoseconds, do you expect the following scenarios to take? Run each scenario to determine how close your predictions are.

Table 4: Predictions

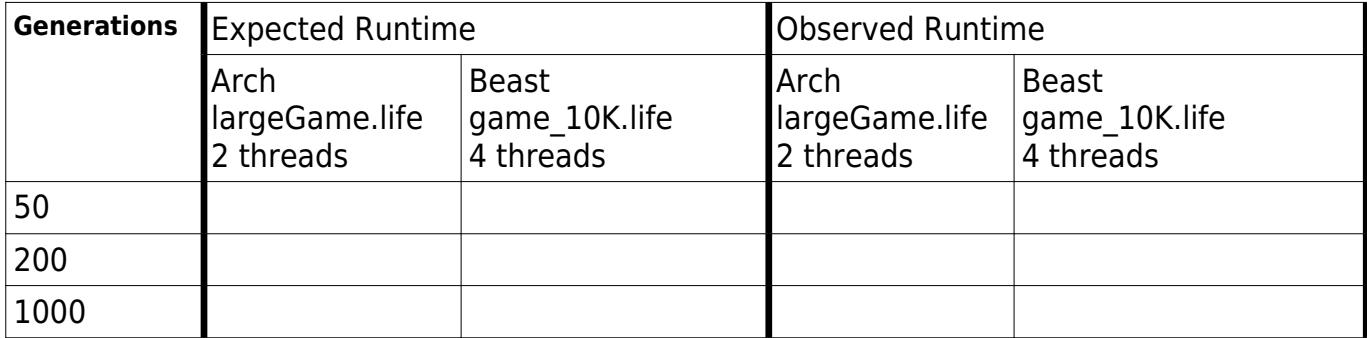

1. Discuss and explain what may cause any differences you see between expected and observed runtime above.

2. How much performance change did you see on Arch with 2 threads?

3. How much performance change did you see on Arch with 8 threads?

4. On beast, how close to a linear speed up do you see by adding more threads?

5. In Table 3, compare Two Threads, one core and Two Threads, same core. Do you see any performance boost from HyperThreading?

6. **We don't teach compilers any more!** Recompile your code using the -O3 (capital Oh three) compiler option (full optimization for speed) to build the executable **CS460\_Life\_fast**. Re-run the following games with **CS460\_Life\_fast**

Table 5: beast.cs.pacificu.edu

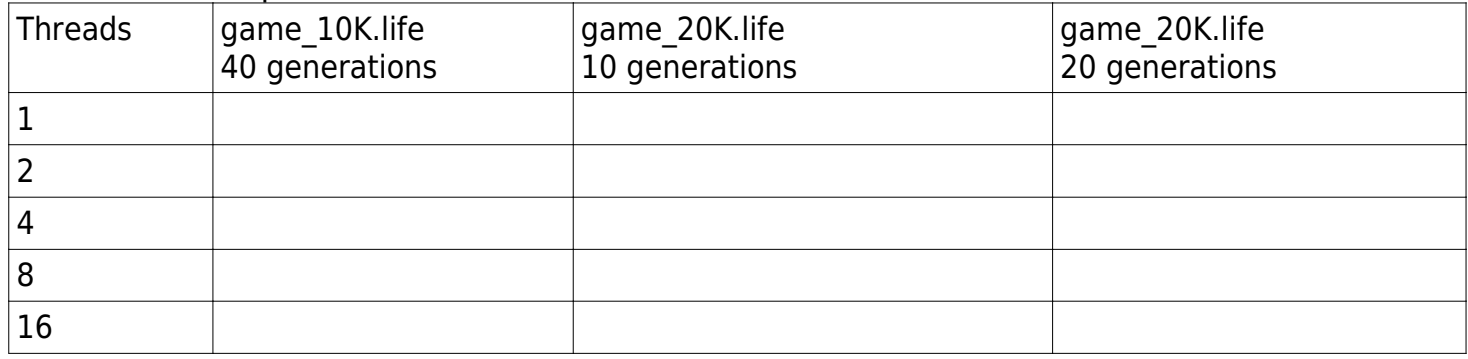

► From the shell the command: **cat /proc/cpuinfo** will display information about the current machine's CPU.